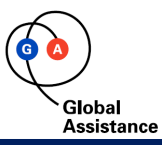

# **GLOBAL PORTAL**

# LA NUOVA PIATTAFORMA DI GLOBAL ASSISTANCE

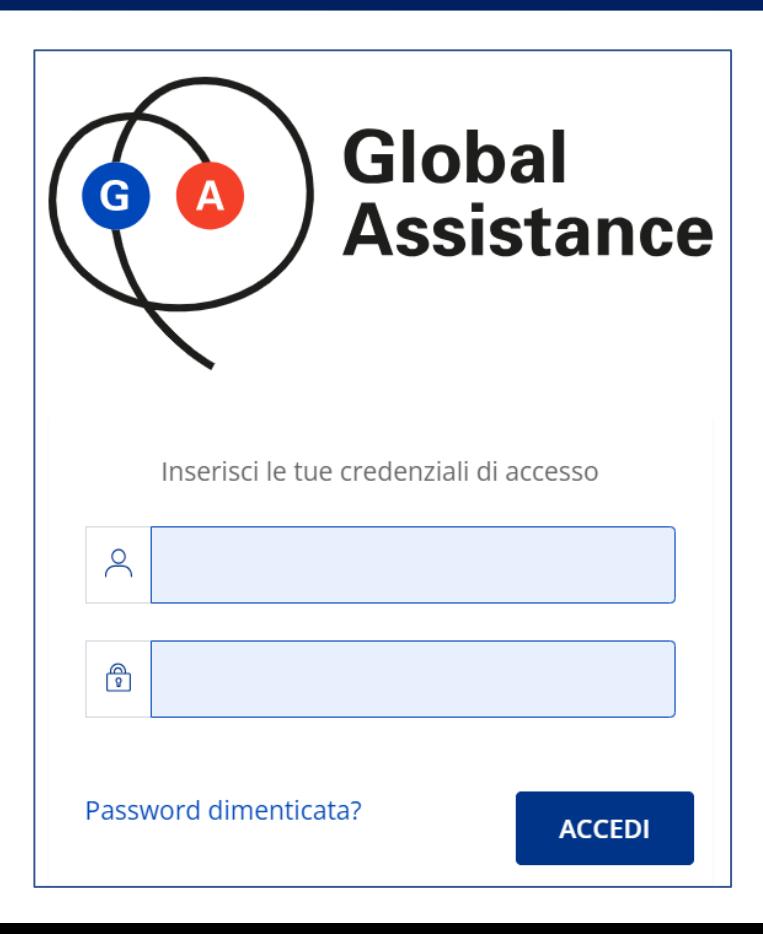

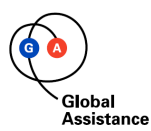

### **COS'È GLOBAL PORTAL?**

Global Portal è la nuova piattaforma che, in affiancamento a Pass, ti permette di lavorare con Global Assistance.

### **PERCHÈ GLOBAL PORTAL?**

Global Portal fornisce una nuova esperienza di utilizzo, più semplice e intuitiva. Qui potrai utilizzare, oltre alla modalità tradizionale, anche la **firma digitale** e i **pagamenti elettronici**, per andare incontro alle esigenze dei tuoi clienti.

### **COME SI ACCEDE?**

Direttamente dall'homepage del nostro sito internet [https://globalassistance.it](https://globalassistance.it/) andando nella sezione area intermediari

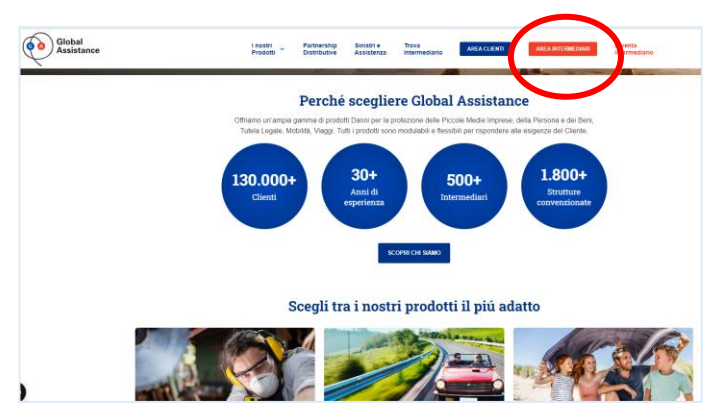

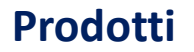

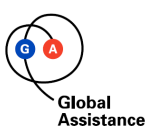

# **QUALI PRODOTTI TROVI SU GLOBAL PORTAL?**

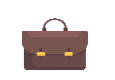

 **Global Sistema Impresa**

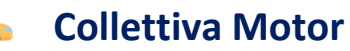

Collettiva Motor è a disposizione degli intermediari che l'hanno richiesta. Chiedi informazioni per averla!

## **E SU PASS?**

Continua a vendere e gestire con le modalità che conosci tutti gli altri prodotti a catalogo della Compagnia.

Nel corso dei prossimi mesi ti aggiorneremo ogni volta che un prodotto verrà reso disponibile su Global Portal.

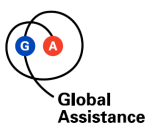

**Home page** 

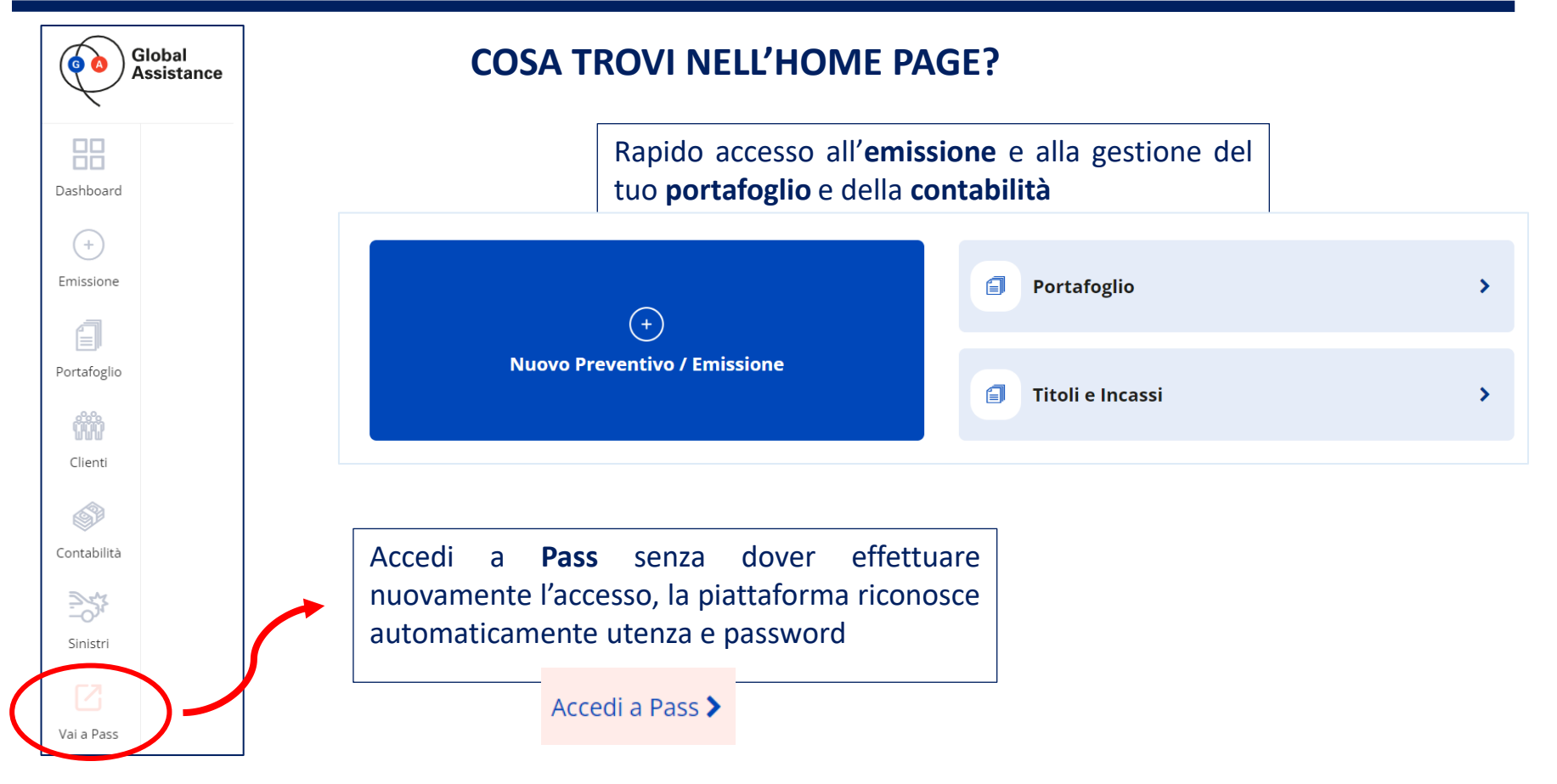

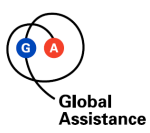

**Home page** 

# **COSA TROVI NELL'HOME PAGE?**

#### **Cruscotto delle attività**:

- visualizza lo stato delle richieste inviate in deroga
- accedi velocemente ai preventivi emessi negli ultimi 30 giorni
- monitora le quietanze in scadenza

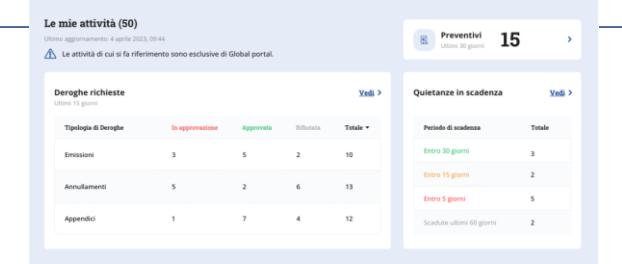

• sezione dedicata ai **prodotti** • sezione dedicata alle nostre **news** e **comunicazioni** Comunicazioni

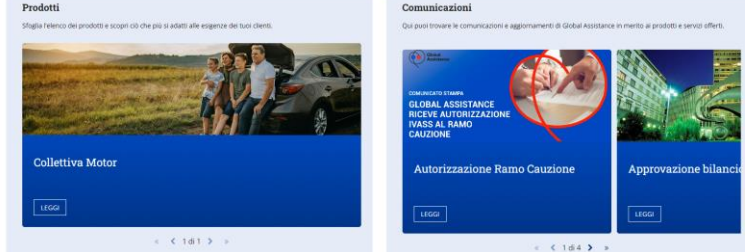

#### **Video tutorial** per aiutarti ad usare al meglio la piattaforma

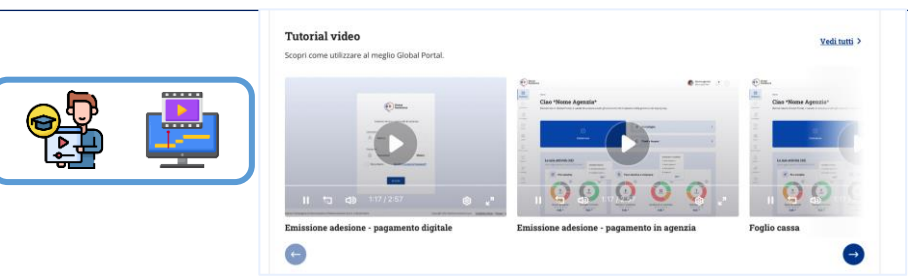

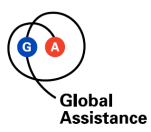

**Home page** 

# **COSA TROVI NELL'HOME PAGE?**

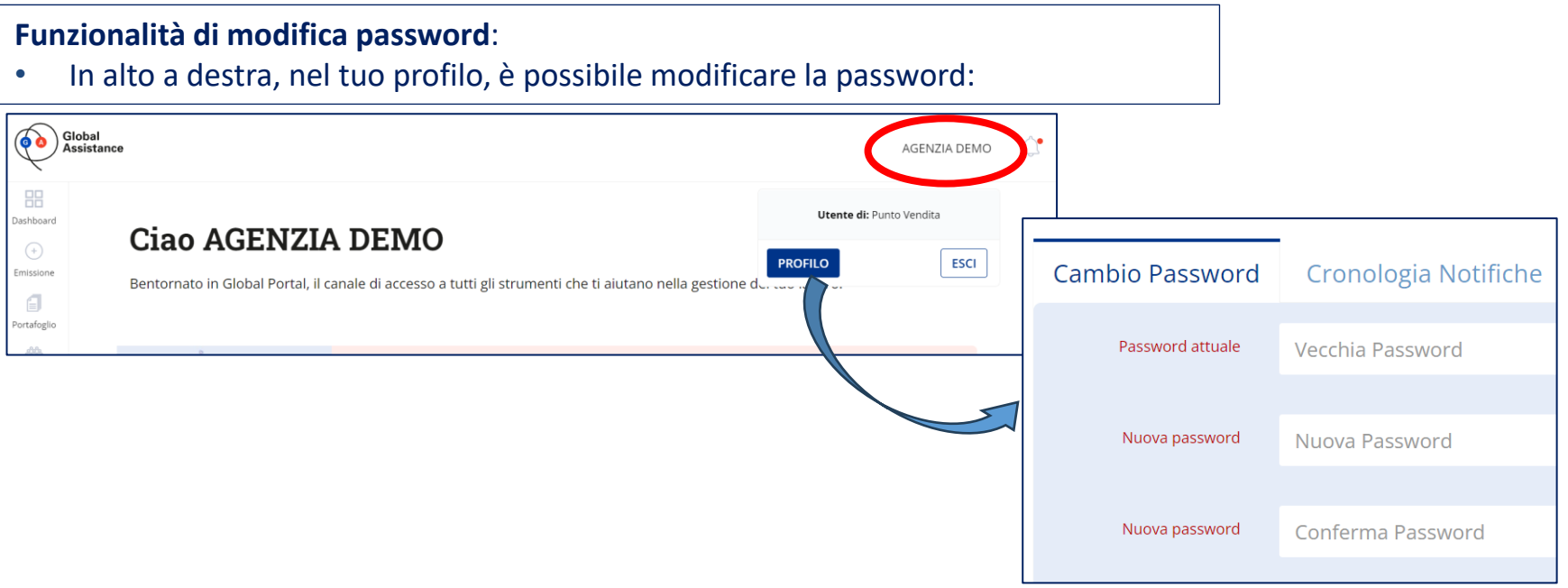

**Se all'accesso hai dimenticato la password puoi utilizzare l'apposita funzionalità:** Riceverai una email con una password provvisoria da modificare

Password dimenticata?

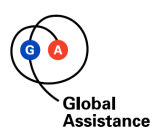

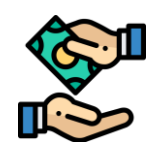

# **Modalità di pagamento**

- I pagamenti da parte dei clienti potranno essere eseguiti tramite pagamenti tradizionali oppure con carta di credito, con accredito diretto degli importi su Vostro conto corrente. Le commissioni bancarie sono a carico della Compagnia.
- Se utilizzi lo strumento di pagamento digitale per il prodotto Collettiva Motor, la piattaforma è già configurata.
- Altrimenti richiedici il modulo da compilare con i tuoi dati per l'attivazione dei pagamenti digitali

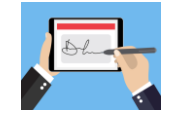

# **Utilizzo firma digitale**

- I tuoi clienti possono utilizzare la firma digitale, oltre al metodo di firma tradizionale
- In caso di utilizzo della firma digitale è automaticamente prevista l'archiviazione sostitutiva della documentazione contrattuale

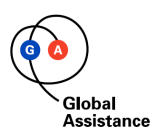

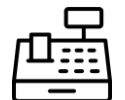

### **Gestione foglio cassa**

- Data la convivenza fra **Pass** e **Global Portal** ci sarà la gestione di due fogli cassa separati.
- Su entrambe le piattaforme il foglio cassa si chiude **automaticamente** alla fine del mese, e dovrete provvedere al versamento delle due rimesse separate.
- Su Global Portal trovi le seguenti voci:

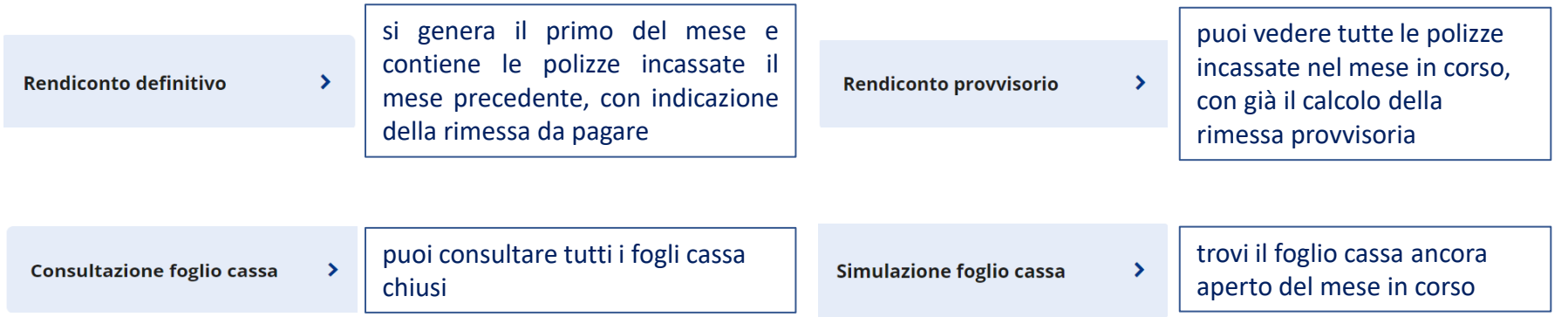

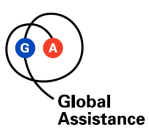

噐 Dashboard  $(+)$ Emissione € Portafoglio m Clienti 63 Contabilità icambio flus:

# **Flussi verso gestionali esterni**

 $\begin{tabular}{|c|c|} \hline \quad \quad & \quad \quad & \quad \quad \\ \hline \quad \quad & \quad \quad & \quad \quad \\ \hline \quad \quad & \quad \quad \\ \quad \quad & \quad \quad \\ \quad \quad & \quad \quad$ 

Imissione  $\mathrel{\mathop{\boxtimes}}$ ortafoglio

 $60$ Clienti  $\circledcirc$ 

 $\frac{\mathbb{R}^n \mathbb{C}^n}{\mathbb{C}^n}$ Sinistri

.<br>Val a Pass  $\pm$ nportazion<br>anagrafe  $\boxtimes$ i a Cauzioni  $\mathbb{Q}^{\wedge}_{\mathbb{Q}}$ 

mbio Fluss

- Per i prodotti di Global Portal, avrai la possibilità di scaricare i tracciati dei flussi dalla home-page selezionando la voce «scambio flussi»
- Nella pagina di dettaglio, è possibile selezionare il mese e anno di

riferimento.

Nella sezione risultati, verranno visualizzate le cartelle da scaricare per **ogni giorno** del mese

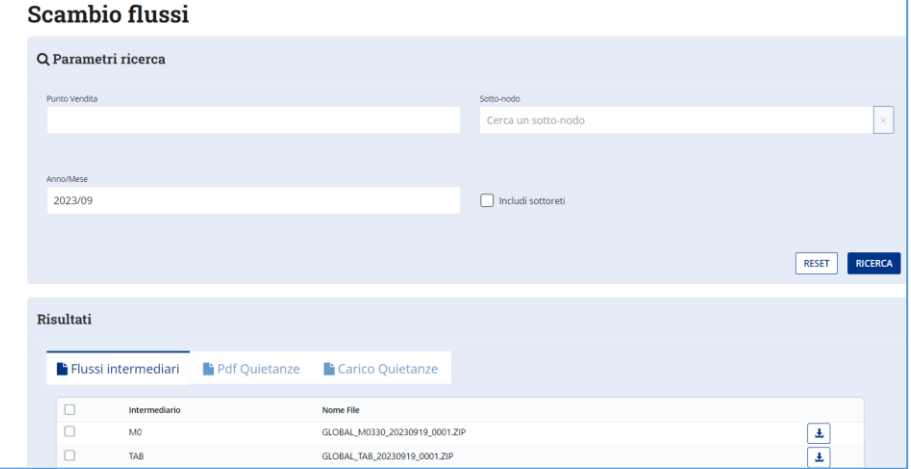

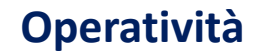

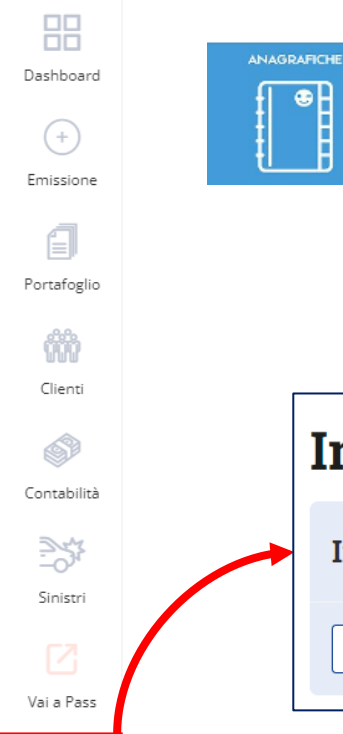

mportazione anagrafe

Global **Assistance** 

## **Importazione anagrafiche**

• Le anagrafiche presenti su Pass non saranno importate in automatico su Portal. È a vostra disposizione una funzionalità di caricamento massivo, che consente di importare le vostre anagrafiche tramite file excel

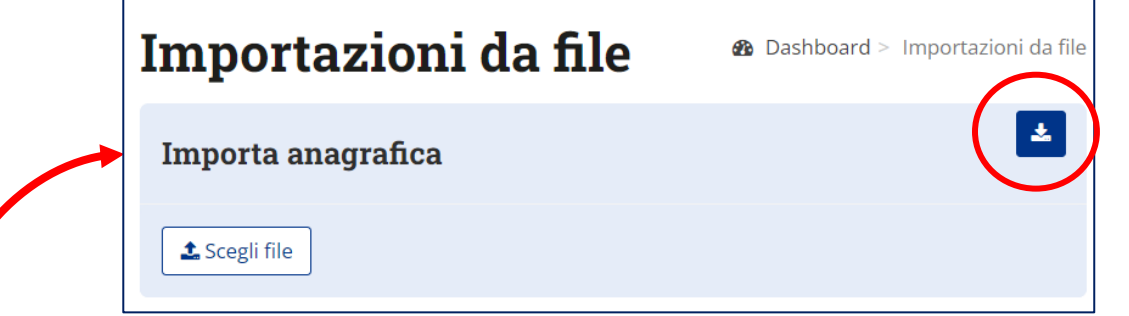

Nella pagina dedicata vengono riportate le Informazioni sul tracciato e tramite questo tasto è possibile scaricare il template da compilare.

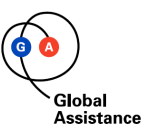

**Contatti** 

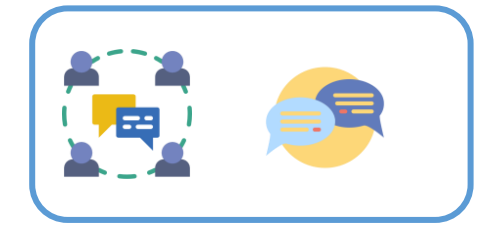

Per qualsiasi necessità non esitare a contattarci agli abituali recapiti!

**Backoffice Commerciale**

[sviluppocommerciale@globalassistance.it](mailto:sviluppocommerciale@globalassistance.it)

**Telefono**: +39 02 43335058

**Underwriting – supporto assunzione rischi**

[underwriting@globalassistance.it](mailto:underwriting@globalassistance.it) 

**Telefono:** +39 02 43335041

**Operations - Portafoglio**

[gestione.portafoglio@globalassistance.it](mailto:gestione.portafoglio@globalassistance.it)

**Telefono:** +39 02 43335050

**Area Amministrazione e Controllo di Gestione**

[amministrazione.intermediari@globalassistance.it](mailto:amministrazione.intermediari@globalassistance.it)

**Telefono:** +39 02 43335043